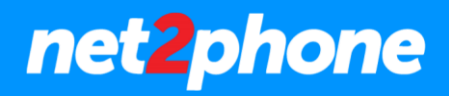

# **Administración Central Virtual net2phone**

# **Anexo Colas de Atención**

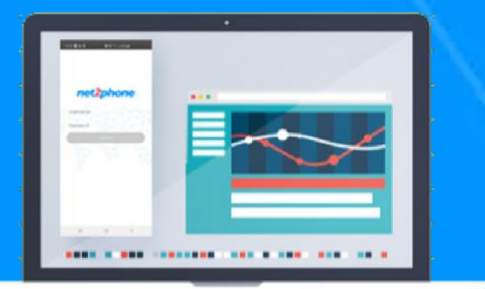

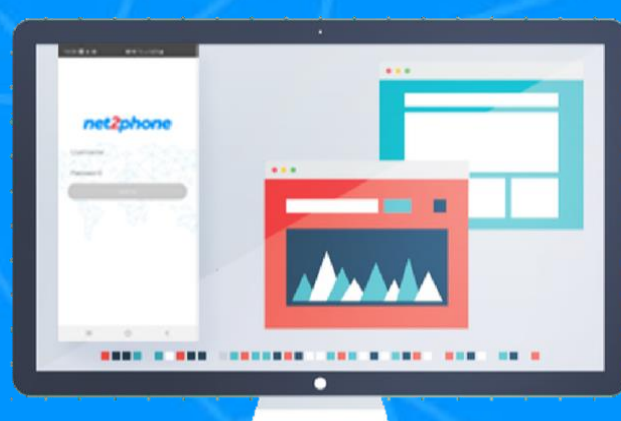

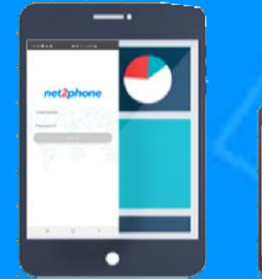

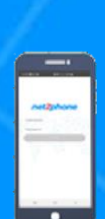

net2phone

#### **Todos los derechos reservados**

Está estrictamente prohibido el uso, divulgación, modificación, transferencia o transmisión de este documento para cualquier propósito, bajo cualquier forma o por cualquier medio sin el debido permiso por escrito de net2phone.

#### **Aviso Legal**

El contenido de esta guía está sujeto a alteraciones sin previo aviso y no debe ser interpretado como un compromiso por parte del distribuidor o de net2phone. Esta guía está destinada solamente para uso informativo, net2phone no asume ninguna responsabilidad por errores o imprecisiones que puedan aparecer en este documento.

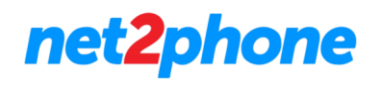

# **Sobre esta guía**

El objetivo de la siguiente guía es brindarle las herramientas necesarias para que su equipo de trabajo perteneciente a una cola de atención pueda acceder a funcionalidades de Supervisor y Agente.

El texto fue redactado con fines operativos para sustraer la necesidad de cualquier conocimiento técnico avanzado por parte del lector.

# **Administración de la extensión**

Para iniciar con la administración debe dirigirse a la extensión en cuestión de tipo de cola de atención.

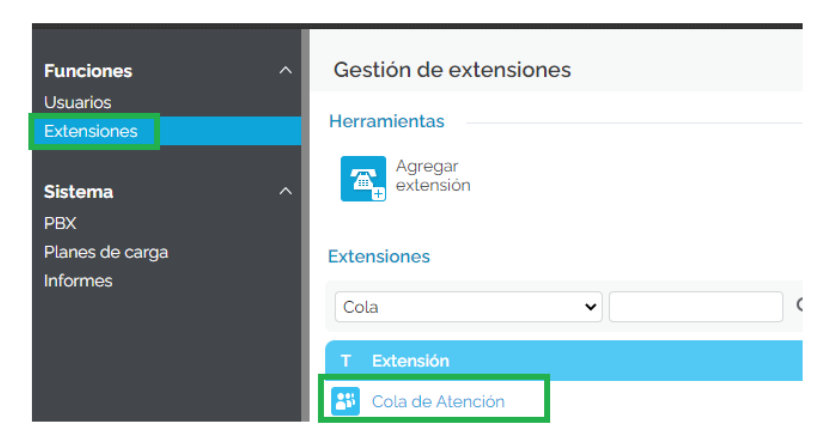

Nota: Puede utilizar el filtro de búsqueda para dar con las extensiones de este tipo.

En la siguiente pantalla deberemos ir al módulo de "Agentes de Cola"

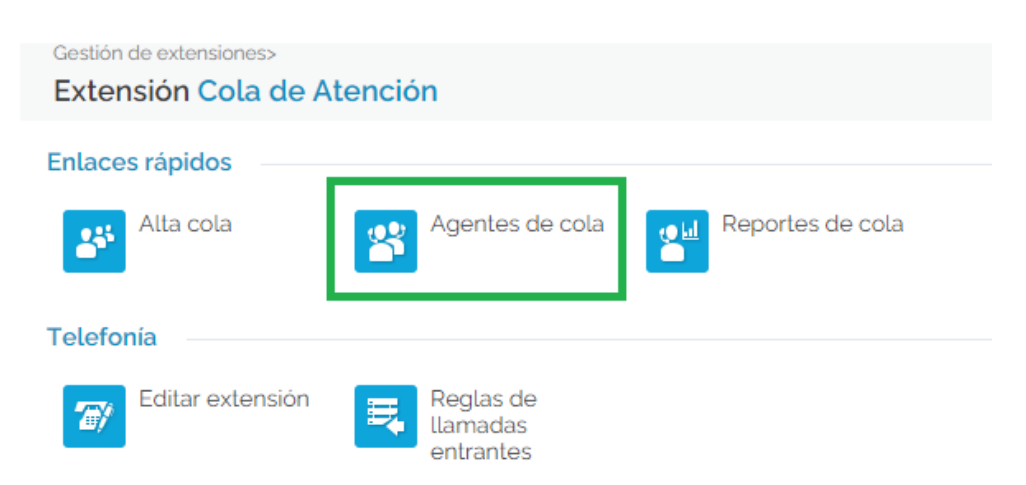

La siguiente pantalla nos mostrara el listado de usuarios pertenecientes a la cola de atención:

# net2phone

última llamada

Feb 08, 2023 14:23:14

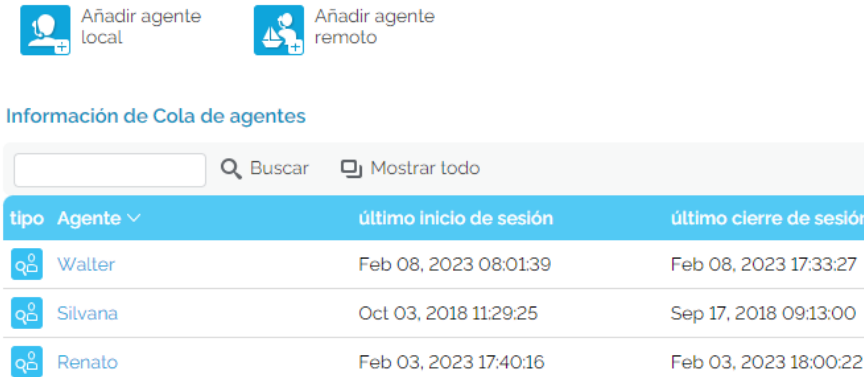

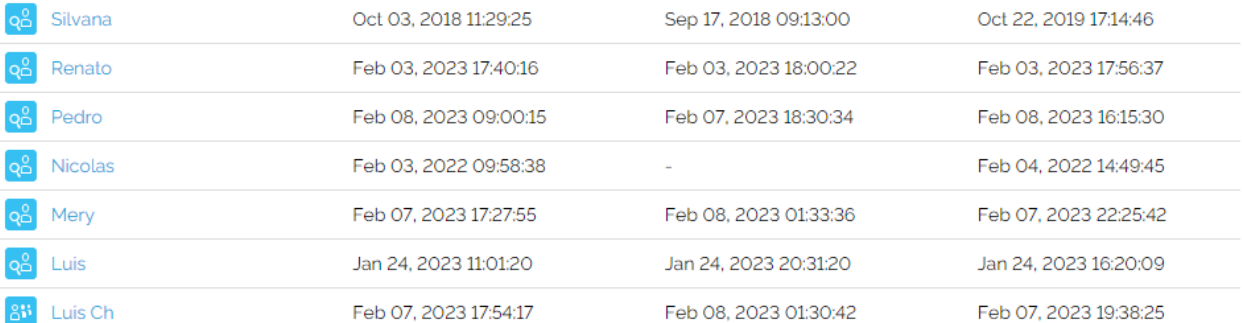

# **Nombrar a un usuario Supervisor**

Herramientas

Un usuario supervisor puede acceder a funcionalidades como escucha y susurro en tiempo real sobre las comunicaciones activas en la cola de atención.

Para nombrar a uno de los usuarios de la cola de atención supervisor deberá seleccionarlo:

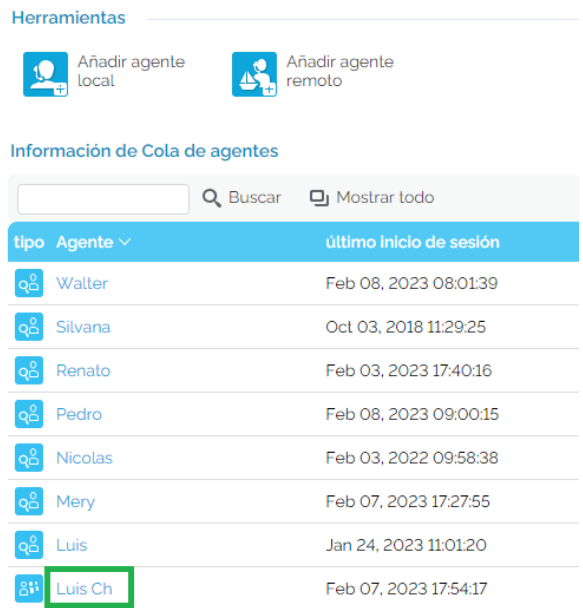

Se nos abrirá la siguiente pantalla:

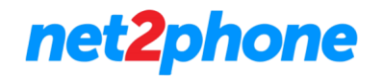

#### modificar agente

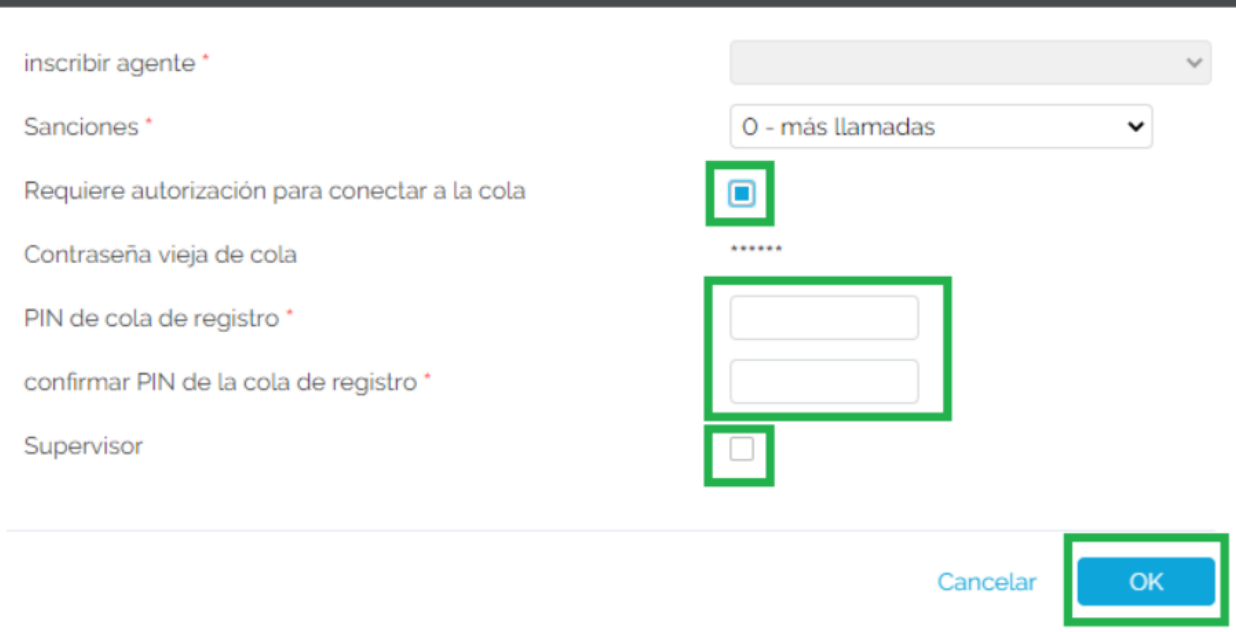

Debemos:

- Marcar la casilla "Requiere autorización para conectar a la cola"
- Crear un PIN y confirmar
- Marcar la casilla "Supervisor"
- Clic en "ok"

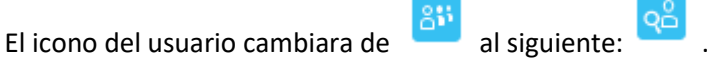

Para revertir esta acción desmarque la casilla supervisor siguiendo los pasos anteriores.

## **Funciones de Supervisor**

#### **Escucha de llamadas en cola:**

Para escuchar las conversaciones de otros agentes en la cola marque desde su extensión \* 999 seguido del número de la extensión de tipo cola de atención (Ejemplo: \*9995005).

Se solicitará el pin de supervisor asociado a su extensión: Ingresar el PIN seguido de la tecla #

La plataforma le nombrara la extensión del agente activo último en responder una llamada y comenzara a reproducir su conversación.

Para escuchar la siguiente conversación disponible, marque **\*.**

net2phone

#### **Susurrar a los agentes registrados en la cola e involucrados en una llamada.**

Para susurrarle a los agentes debe marcar \* 998 seguido del número de la cola (Ejemplo: \*9985005).

Se solicitará el pin de supervisor asociado a su extensión: Ingresar el PIN seguido de la tecla #

La plataforma conecta al supervisor con el agente activo que fue el último en responder una llamada (Podrá hablarle al agente sin que el otro participante escuche al supervisor).

Para pasar a la siguiente conversación disponible, el supervisor marca \*.

Nota: No es necesario que el supervisor esté disponible en la cola de atención, puede estar pausado. Pero si debe ser agente de esta.

## **Inicio de sesión de agentes en la cola de atención**

Existen 3 estados en los cuales un agente puede encontrarse en una cola de atención, independientemente de si la extensión de este se encuentre registrada en un teléfono de escritorio o aplicación móvil/pc:

- Disponible: Si el agente se encuentra en este estado y a su vez su extensión registrada recibirá llamadas que la cola de atención le asigne.
- En pausa: Si el agente se encuentra en este estado y a su vez su extensión registrada no recibirá llamadas de la cola de atención.
- No disponible: Si el agente se encuentra en este estado y a su vez su extensión registrada no recibirá llamadas de la cola de atención.

Para iniciar sesión y colocarse como disponible en la cola de atención el agente debe llamar al: **\*96**

Para colocarse en pausa el agente debe llamar al: **\*26**.

Para cancelar la pausa y regresar a la cola, el agente debe llamar al: **\*28** + número de si extensión. Ejemplo: \*282022, siendo 2022 su número de extensión

número corto de la extensión donde inició sesión.

Para cerrar sesión y colocarse como no disponible en la cola de atención el agente debe llamar al: **\*98**

Nota:

Si la opción "Requerir autorización" para conectarse a la cola está habilitada en la configuración del agente se le solicitara el PIN al discar cualquiera de los códigos mencionados.